# **Editores de texto**

Nesta sección explicaranse un par de posibles editores de ficheiros para poder modificar e parametrizar a configuración do sistema en modo consola.

### **Sumario**

- [1](#page-0-0) [Comandos utilizados](#page-0-0)
- [2](#page-0-1) [Editor nano/pico](#page-0-1)
- [3](#page-1-0) [O editor vi / vim](#page-1-0)
- [4](#page-2-0) [vi vs nano](#page-2-0)
- [5](#page-3-0) [Curiosidades](#page-3-0)

### <span id="page-0-0"></span>**Comandos utilizados**

**nano / pico**: editor sinxelo de texto

**vi / vim**: editor un chisquiño máis complicado que traballa en distintos modos.

### <span id="page-0-1"></span>**Editor nano/pico**

[nano](http://es.wikipedia.org/wiki/Nano_%28editor_de_texto%29) é un editor sinxelo de texto, clonado do editor Unix chamado **pico**.

En GNU/Linux a execución dos comandos **pico** ou **nano** abren o mesmo editor.

Nano/pico é un editor semellante ao **edit** de MS-DOS.

nano

Abre a seguinte aplicación:

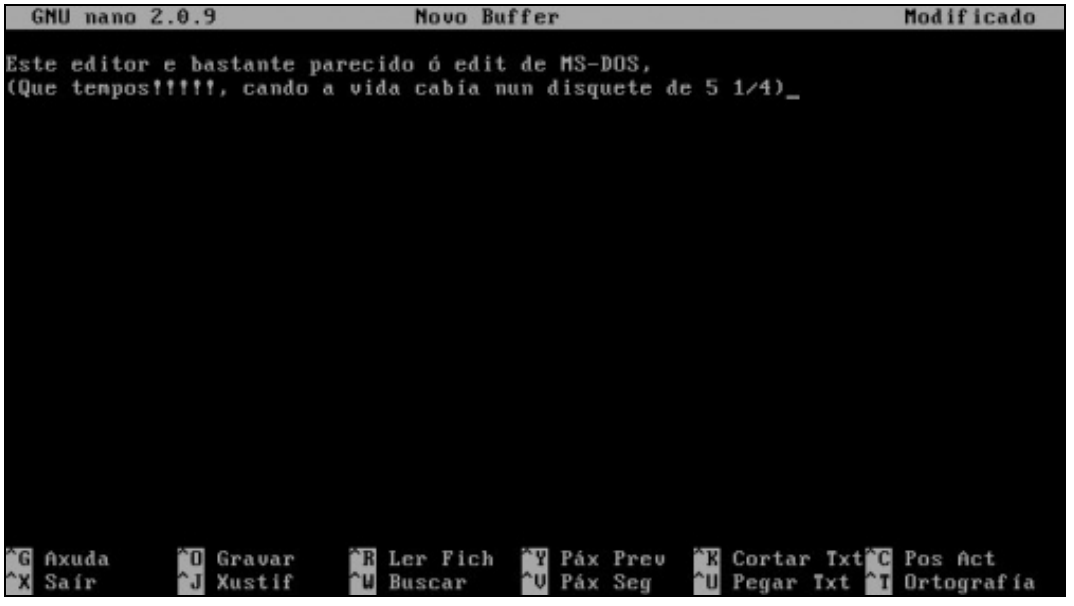

Premendo CTRL+X sáese do editor e se hai modificacións pregunta se se desexa gardar e o nome do arquivo.

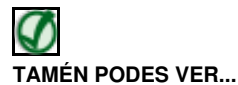

Se queres afondar sobre o manexo deste editor podes consultar estes enlaces:

- [Sitio Web do proxecto nano](http://www.nano-editor.org)
- [man nano](http://linux.die.net/man/1/nano)

### <span id="page-1-0"></span>**O editor vi / vim**

O editor [vim](http://es.wikipedia.org/wiki/Vim) é o editor [vi mellorado](http://es.wikipedia.org/wiki/Vi) (vi iMproved).

As versións actuais de Ubuntu traen por defecto instalado o **vim**. A execución do comando **vi** ou **vim** abre o mesmo editor.

Este editor traballa basicamente en 2 modos:

- **Modo comandos**: onde as teclas que se preman poden realizar algunha acción no editor. O editor sempre se inicia en modo comando e sempre se poderá volver a ese modo premendo a tecla ESC.
	- ♦ premendo **i**: pásase a modo edición.
	- ♦ **:q** -> sae do programa se non se fixeron modificacións.
	- ♦ **:q!** -> sae do programa descartando as modificacións.
	- ♦ **:wq** -> sae do programa gardando as modificacións.
- **Modo edición**: permite engadir texto ó ficheiro. Para volver ó modo comandos premer ESC e logo introducir o comando desexado.

vi

Abre a seguinte aplicación:

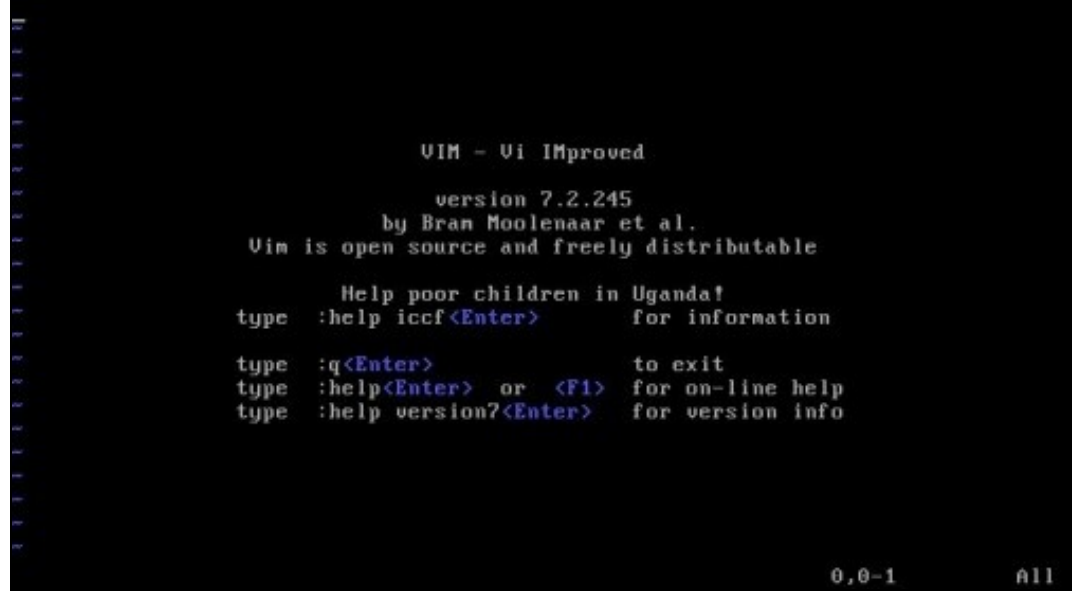

Se na pantalla anterior se preme a letra **i** pásase ao modo edición. A seguinte imaxe amosa o editor en modo edición.

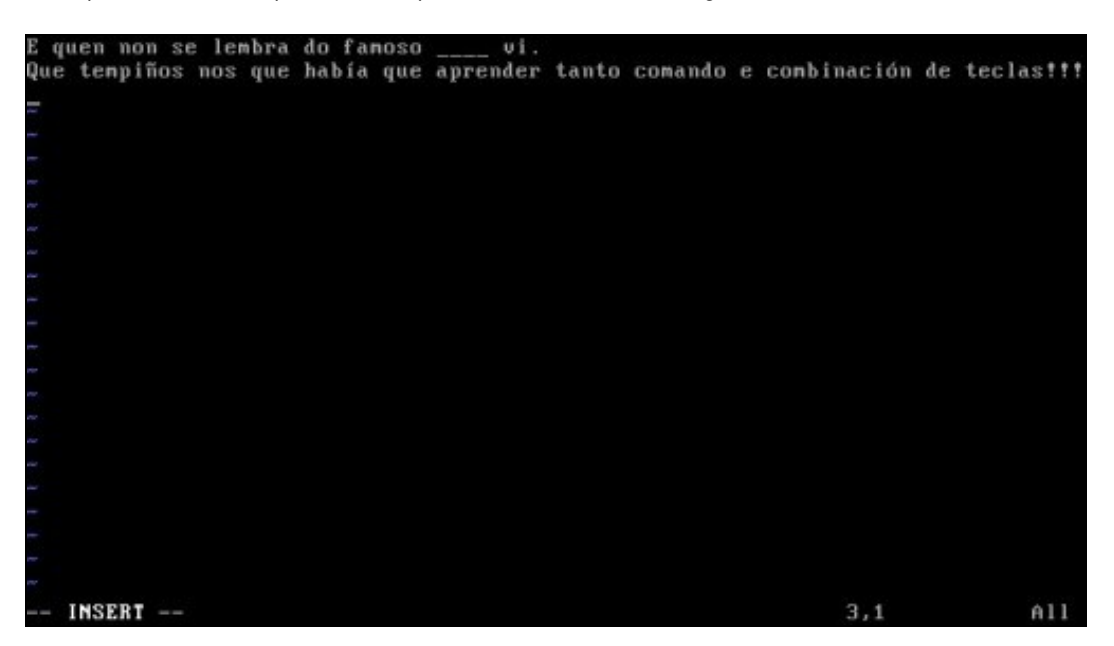

Para saír é preciso volver ao modo comandos: premer **ESC**. Para saír sen gardar escribir **:q!** e premer ENTER.

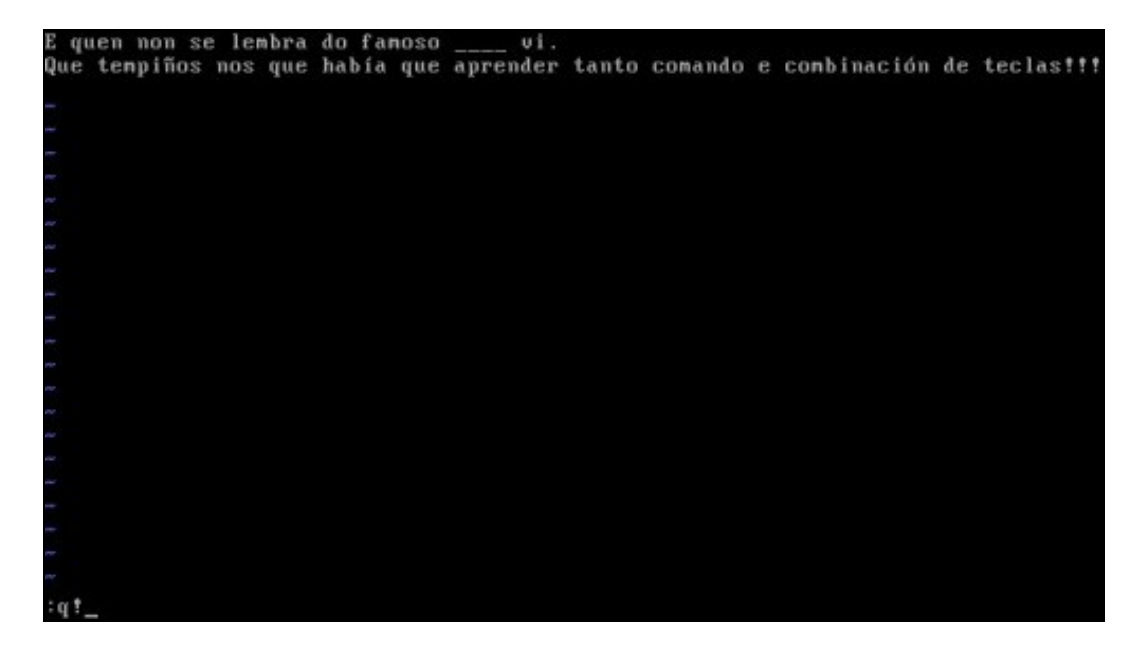

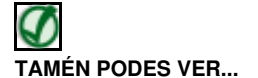

Se queres afondar sobre o manexo deste editor podes consultar estes enlaces:

- [Páxina do proxecto vim](http://www.vim.org)
- [man vim](http://pwet.fr/man/linux/commandes/vim)
- [Manual do editor vi](http://www.dc.fi.udc.es/~afyanez/info-vi/index.html) do Profesor [Antonio Yañez](http://www.dc.fi.udc.es/~afyanez) da [Facultade de Informática](http://aliana.dc.fi.udc.es/www-depto) da [Universidade da Coruña](http://www.udc.es)

#### <span id="page-2-0"></span>**vi vs nano**

Como agora todos os periódicos teñen enquisas de opinión un día si e outro tamén, pois para estes comandos non podía ser menos: [Con cal te](http://www.chw.net/foro/gnu-linux-y-otros-sistemas-operativos-f18/282819-nano-vs-vi.html) [quedas?](http://www.chw.net/foro/gnu-linux-y-otros-sistemas-operativos-f18/282819-nano-vs-vi.html)

## <span id="page-3-0"></span>**Curiosidades**

Quen dixo que os profesores de universidade eran pouco dados ao humor e a sorna?. Revisade con tranquilidade e gozade do sarcasmo:

[O formato doc.](http://www.dc.fi.udc.es/~afyanez/Practicas/practicas.html) Este profesor (Antonio Yañez) ofrece as prácticas en varios formatos, non perderse o que sucede se se escolle, case ao final da páxina, o formato **.doc**. Boísimo, non deixar de lelo até o final de todo, incluso o final.

-- [Antonio de Andrés Lema](https://manuais.iessanclemente.net/index.php/Usuario:Antonio) e [Carlos Carrión Álvarez](https://manuais.iessanclemente.net/index.php/Usuario:Carrion)